# **ПРАКТИЧНЕ ЗАНЯТТЯ №4**

## **Розробка комп'ютеризованого вимірювального пристрою на основі**

## **тензодатчика, дисплею та модуля ArduinoUno**

#### **1.1 Мета роботи**

Розробити та дослідити схему з'єднань, програмне забезпечення та метрологічні характеристики комп'ютеризованої вимірювальної системи, що складається з модуля ArduinoUno, дисплею, тензодатчика з інтегральної мікросхеми НХ711 та ПК.

#### **1.2. Короткi теоретичнi вiдомостi**

Приклад скетчу з підключеними бібліотеками рис.4.1.

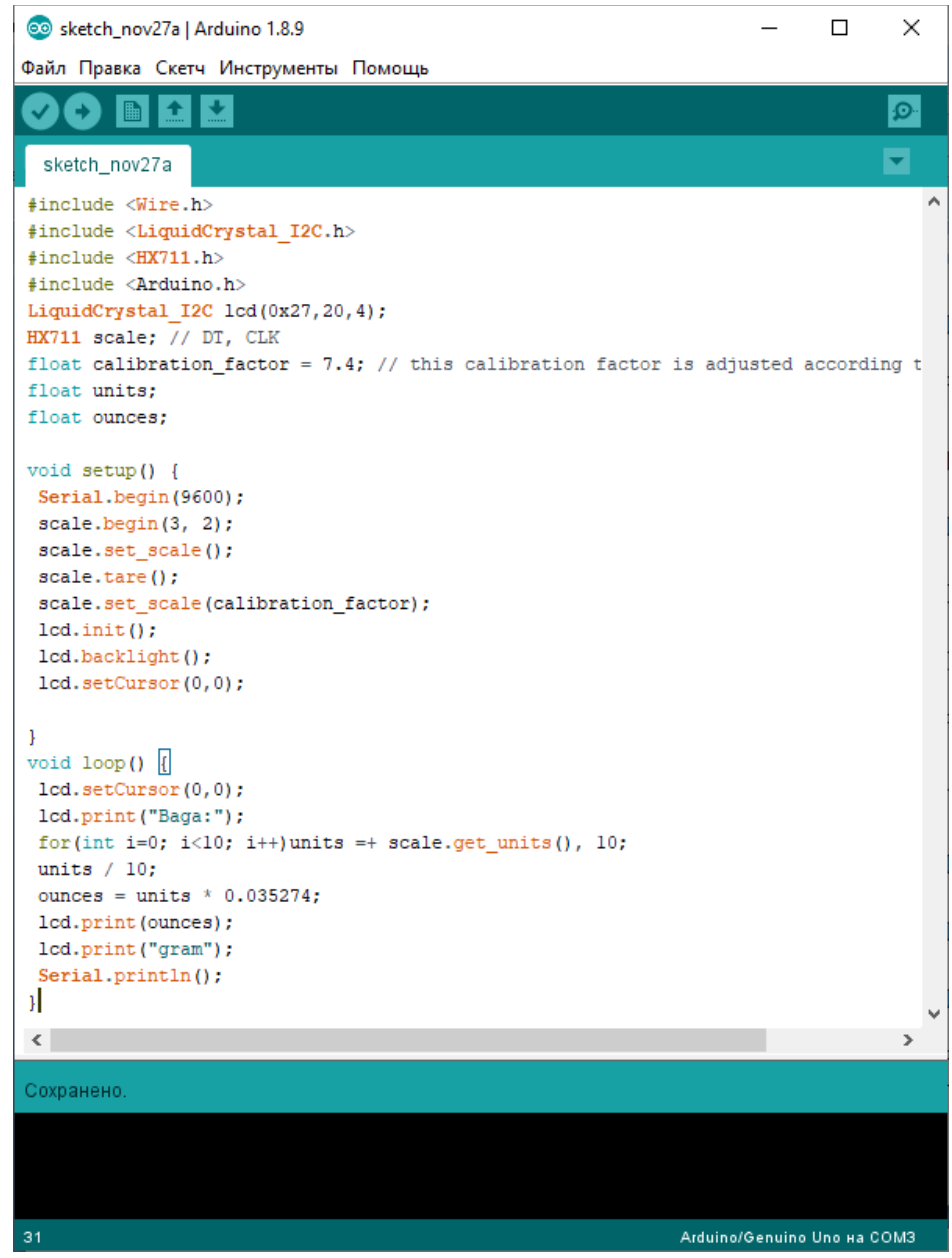

Рисунок 4.1

### **1.3. Пiдготовка до роботи**

При пiдготовцi до роботи необхiдно:

• ознайомитись з рекомендованною лiтературою;

• вивчити короткi теоретичн iвідомості.

#### **1.4. Порядок роботи:**

• Підключити модуль ArduinoUno до LCD дисплея по послідовному інтерфейсу I2C .

• Скачати та підключити в скетчі необхідні бібіліотеки для роботи з LCD дисплеем.

• Підключити модуль ArduinoUno до тензодатчика.

• Скачати та підключити в скетчі необхідні бібліотеки для роботи з тензодатчиком та АЦП НХ711 .

• Створити та відкомпілювати скетч для калібрування та зважування.

• Вивести дані калібрування та зважування на LCD дисплей.

• Відкалібрувати гирі (тягарці) 100, 50,20, 10,5, 2,1 грам. Для кожної гирі вписати нульовий фактор (Zerofactor), коефіцієнт калібрування (Calibration\_Factor) та откаліброване значення в грамах (таблиця 4.1).

• Оформити звіт та зробити висновки.

Таблиця 4.1

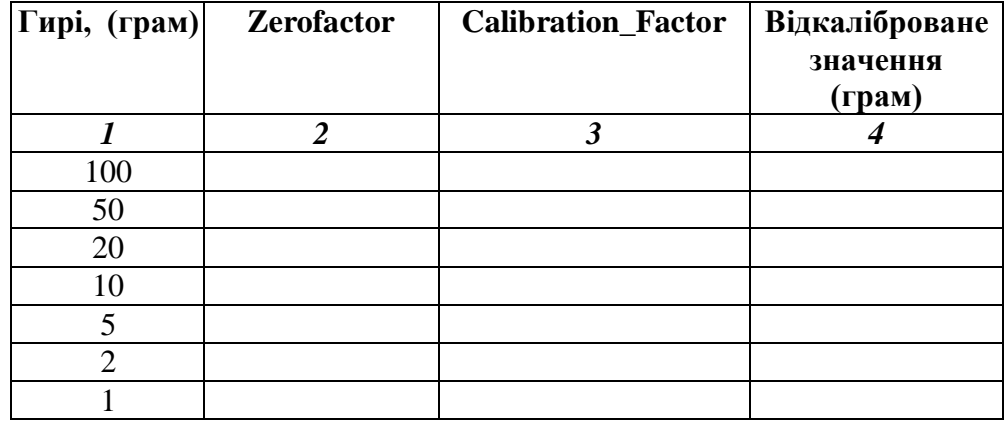